# **Dell Precision 5520**

**DELL** 

# Quick Start Guide

快速入门指南 快速入門指南 빠른 시작 안내서

## **1 Connect the power adapter and press the power button**

连接电源适配器并按下电源按钮 連接電源轉接器然後按下電源按鈕 電源アダプタを接続し、電源ボタンを押す 전원 어댑터를 연결하고 전원 버튼을 누릅니다

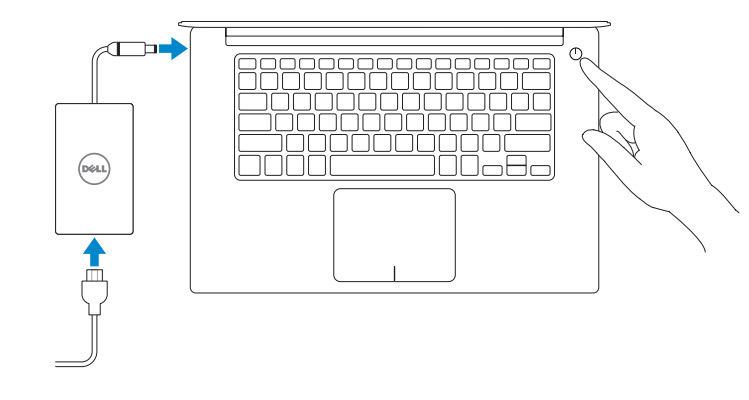

## **2 Finish operating system setup**

**NOTE:** If you are connecting to a secured wireless network, enter the password for the wireless network access when prompted.

完成操作系统设置 完成作業系統設定 オペレーティングシステムのセットアップを終了する 운영 체제 설치 완료

## **Windows 10**

## **Connect to your network**

- 么注: 如果您要连接加密的无线网络, 请在提示时输入访问该无线网络所需的密码。
- 主: 如果您要連線至安全的無線網路, 請在提示下輸入存取無線網路的密碼。
- メモ:セキュアなワイヤレスネットワークに接続している場合は、プロンプトが表示された らワイヤレスネットワークにアクセスするパスワードを入力します。
- 주: 보안 무선 네트워크에 연결하는 경우 무선 네트워크 액세스를 묻는 메시지가 표시되면 암호를 입력합니다.

连接到网络 連接網路 ネットワークに接続する 네트워크에 연결

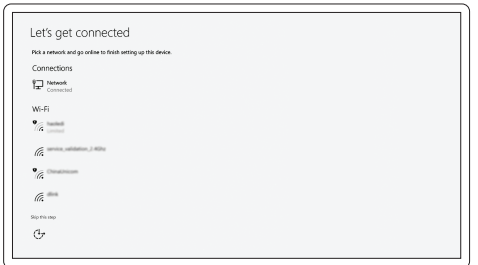

在 Windows 10 中查找 Dell 应用程序 | 在 Windows 10 中找到 Dell 應用程式 Windows 10 で Dell アプリを見つける | Windows 10에서 Dell 앱 찾기

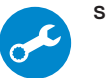

## **Sign in to your Microsoft account or create a local account**

登录您的 Microsoft 帐户或创建本地帐户 登入您的 Microsoft 帳號或建立本機帳號 Microsoft アカウントにサインインする、またはローカルアカウントを作成する Microsoft 계정으로 로그인 또는 로컬 계정 생성

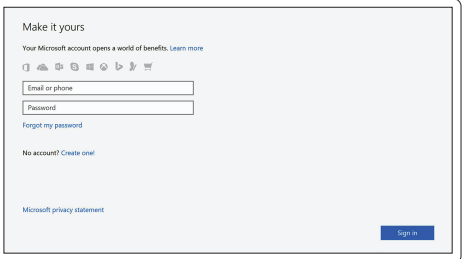

## **Ubuntu**

## **Follow the instructions on the screen to finish setup.**

按照屏幕上的说明完成设置。 按照螢幕上的指示完成設定。 画面に表示される指示に従ってセットアップを終了します。 설치를 완료하려면 화면의 지침을 따릅니다.

## **Locate Dell apps in Windows 10**

## **SupportAssist Check and update your computer**

检查和更新您的计算机 檢查和更新您的電腦 コンピュータを確認してアップデートする 컴퓨터 검사 및 업데이트

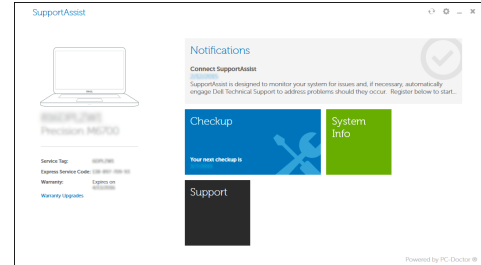

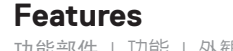

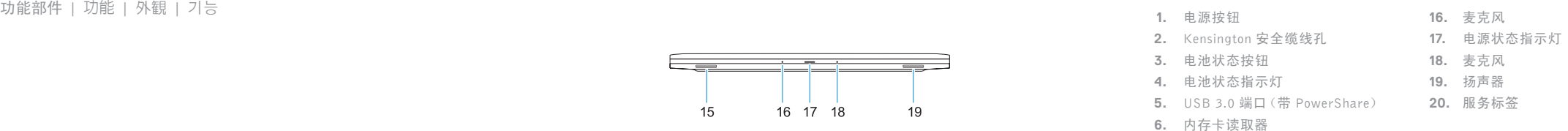

- **7.** 触摸板
- **8.** 头戴式耳机
- **9.** Thunderbolt™ 3 端口
- **10.** HDMI 端口
- **11.** USB 3.0 端口 (带 PowerShare)
- **12.** 电源连接器
- **13.** 摄像头状态指示灯
- **14.** 摄像头
- **15.** 扬声器

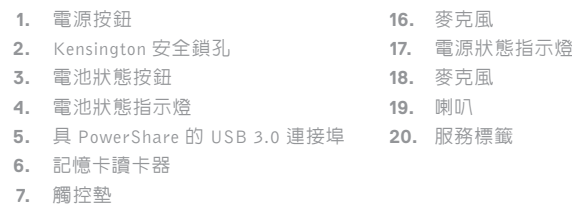

- **8.** 耳麥連接埠
- **9.** Thunderbolt™ 3 連接埠
- **10.** HDMI 連接埠
- **11.** 具 PowerShare 的 USB 3.0 連接埠
- **12.** 電源連接器
- **13.** 攝影機狀態指示燈
- **14.** 攝影機
- **15.** 喇叭

与 Dell 联络 | 與 Dell 公司聯絡 デルへのお問い合わせ | Dell 에 문의하기

管制和安全 | 管制與安全 認可と安全性 | 규정 및 안전

- **16.** マイク
- **17.** 電源ステータスライト
- **1.** 電源ボタン
- **2.** ケンジントンセキュリティスロット
- **3.** バッテリーステータスボタン **18.** マイク
- **4.** バッテリーステータスライト **19.** スピーカー
- **5.** PowerShare 機能付き USB 3.0 ポート **20.** サービスタグラベル
- **6.** メモリカードリーダー
- **7.** タッチパッド
- **8.** ヘッドセットポート
- **9.** Thunderbolt™ 3 ポート
- **10.** HDMI ポート
- **11.** PowerShare 機能付き USB 3.0 ポート
- **12.** 電源コネクタ
- **13.** カメラステータスライト
- **14.** カメラ
- **15.** スピーカー
- **1.** 전원 버튼 **2.** 켄싱턴 보안 슬롯 **3.** 배터리 상태 버튼 **4.** 배터리 상태 표시등 **5.** USB 3.0 포트(PowerShare 포함 ) **20.** 서비스 태그 라벨 **6.** 메모리 카드 판독기 **7.** 터치패드 **8.** 헤드셋 포트 **9.** Thunderbolt™ 3 포트 **16.** 마이크 **17.** 전원 상태 표시등 **18.** 마이크 **19.** 스피커
- **10.** HDMI 포트
- **11.** USB 3.0 포트(PowerShare 포함 )
- **12.** 전원 커넥터
- **13.** 카메라 상태 표시등
- **14.** 카메라
- **15.** 스피커
- **2.** Kensington security slot
- **3.** Battery status button
- **4.** Battery status lights
- **5.** USB 3.0 port with PowerShare
- 
- **6.** Memory card reader
- **7.** Touchpad
- **8.** Headset port
- **9.** Thunderbolt<sup>™</sup> 3 port
- **10.** HDMI port
- **11.** USB 3.0 port with PowerShare
- **12.** Power connector
- **13.** Camera status light
- **14.** Camera
- **15.** Speaker

#### **Product support and manuals**

产品支持和手册 產品支援與手冊 製品サポートとマニュアル 제품 지원 및 설명서

**Dell.com/support Dell.com/support/manuals Dell.com/support/windows**

### **Contact Dell**

**Dell.com/contactdell**

## **Regulatory and safety**

**Dell.com/regulatory\_compliance**

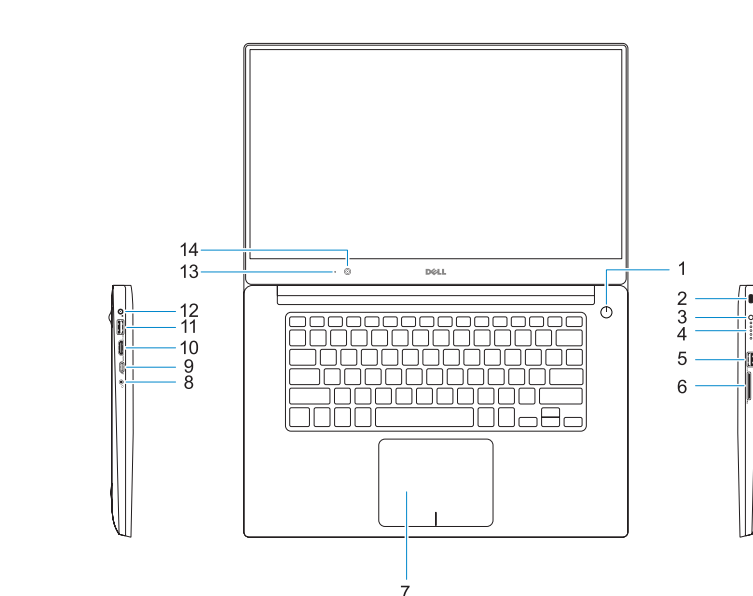

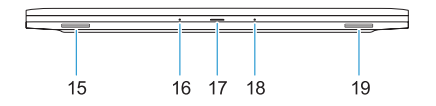

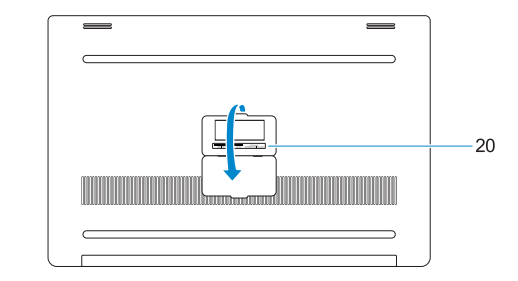

## **Regulatory model**

管制型号 | 安規型號 認可モデル | 규정 모델 **P56F**

## **Regulatory type**

管制类型 | 安規 類 型 認可タイプ | 규정 유형 **P56F001**

#### **Computer model**

计算机型号 | 電腦型號 コンピュータモデル | 컴퓨터 모델 **Dell Precision 5520 Dell Precision 5520** 系列

© 2016 Dell Inc. © 2016 Canonical Ltd. © 2016 Microsoft Corporation.

Printed in China. 2016-11

#### **1.** Power button

- **16.** Microphone
- **17.** Power status light
- **18.** Microphone
- **19.** Speaker
- **20.** Service tag label

0GCK29A00